## USB Type-C Specification Table

# PRODUCT INTRODUCTION

It is a wireless video conferencing solution designed for small meeting rooms. It mainly consists of a wireless screenthrowing omni-directional microphone MS10, a Receiver RC10 and a USB camera CM70, designed to simplify your meetings. With full BYOD support, it allows you to effortlessly connect your laptop to the speakerphone using a single cable. Enjoy 4K wireless screen casting, access to conference camera streaming in 1080P, and the convenience of plug-and-play functionality without the need for software or drivers.

USB Camera CM<sub>70</sub>

It streamlines your conferencing experience, eliminates cable clutter, and ensures secure and efficient collaboration.

# WHAT'S IN THE BOX

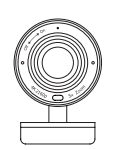

 $\overline{\phantom{0}}$ 

USB-C to HDMI & USB-A/C Adapter

HDMI Cable **USB-C to HDMI & USB Extension Cable** 

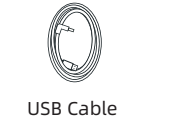

(Type C-A)

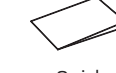

Quick Start Guide

Speakerphone MS10

Receiver RC10

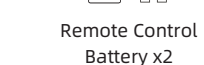

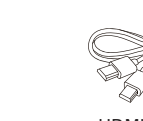

art<del>s II</del>

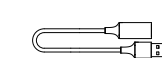

l nn

Power Adapter

# HOW TO START

(1) Plug the 5V/2A power supply into the receiver RC10 and connect it to the HDMI cable of the display.

- (2) To connect the USB camera CM70, plug the camera's USB cable into the USB-A port on the receiver RC10.
- (3) Mount the Receiver RC10 and USB Camera CM70 on the display using the built-in mounting clip. Ensure that the receiver is positioned towards the front side for optimal wireless signal transmission. The optimal wireless transmission range is within 5 meters.

(5) Connect the Speakerphone MS10 to a full-featured Type-C port on your laptop. Wait until the screencasting button light turns green, then press the button to start casting your screen. Press the button again to pause screencasting.

(4) Switch the display output source to the connected HDMI port.

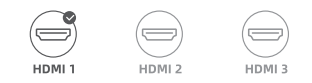

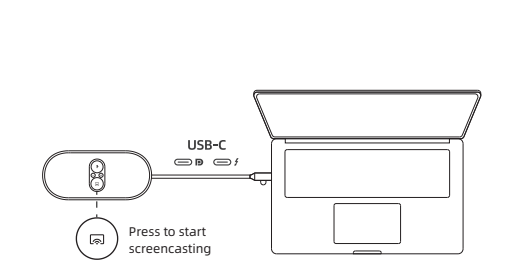

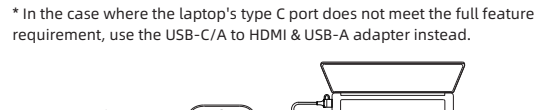

\* Use the USB extension cable if the laptop's USB-A port is not nearby the HDMI port.

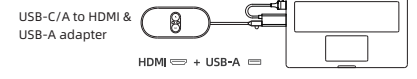

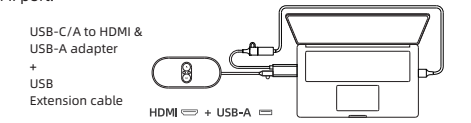

(6) To use the speakerphone MS10 and access the camera wirelessly, in your video conference software, select "MS10 Wireless Camera" as your microphone, speaker, and camera.

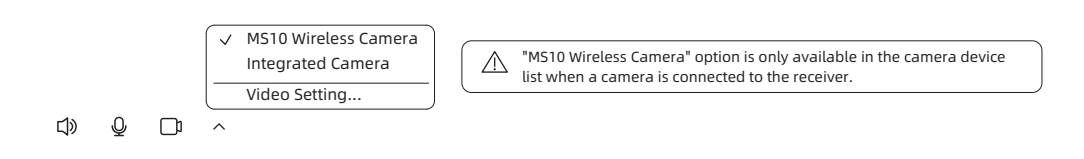

### Receiver **RC10**

### Others

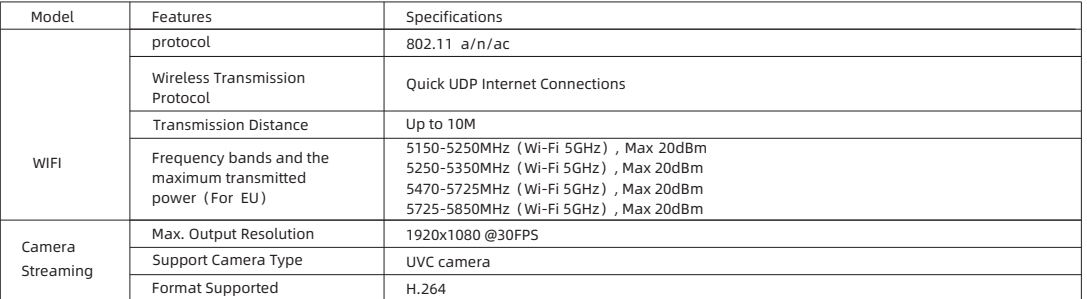

### USB Camera **CM70**

 $\overline{\phantom{a}}$ 

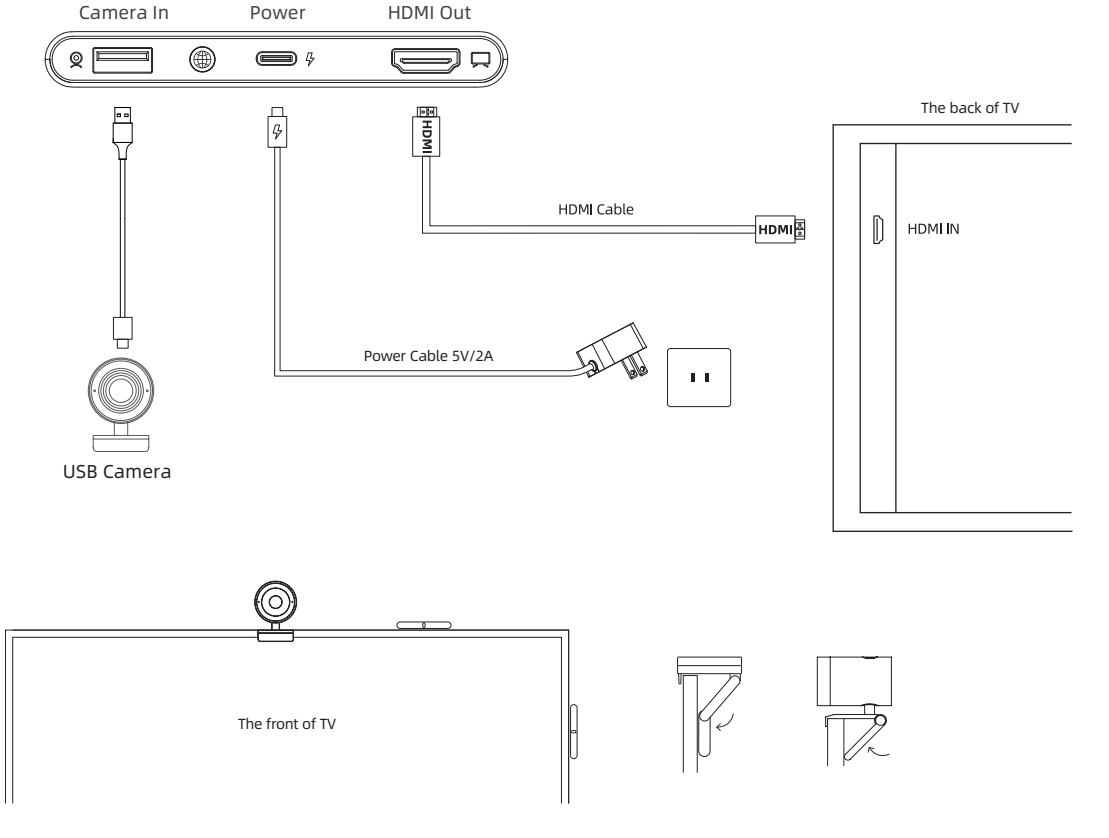

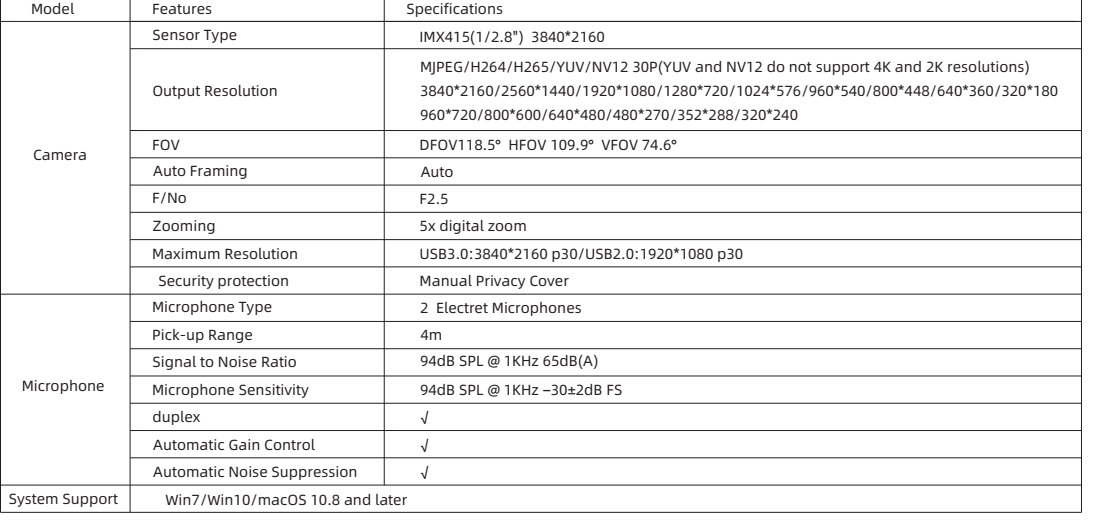

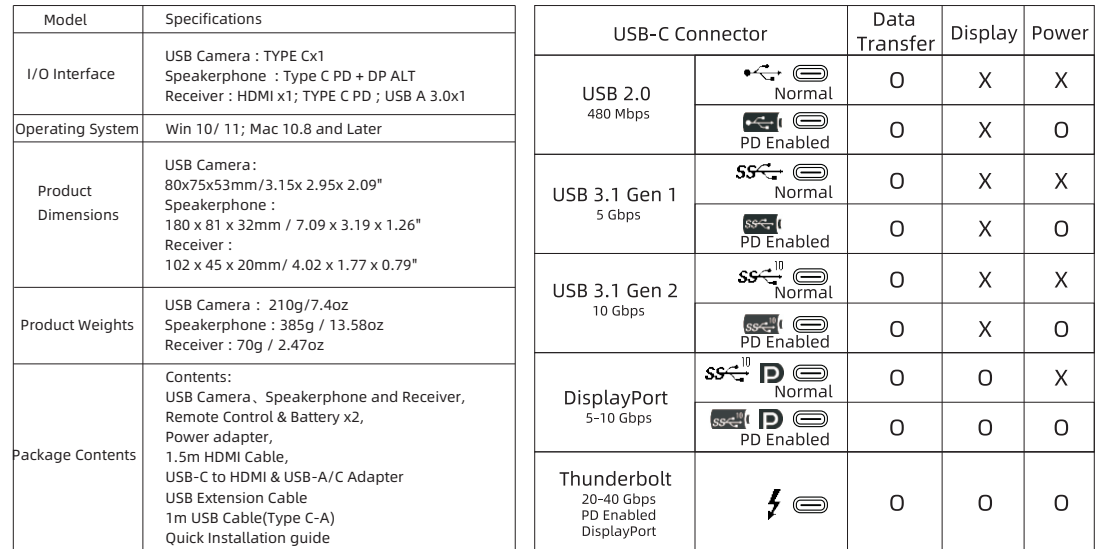

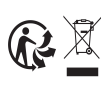

## Speakerphone **MS10**

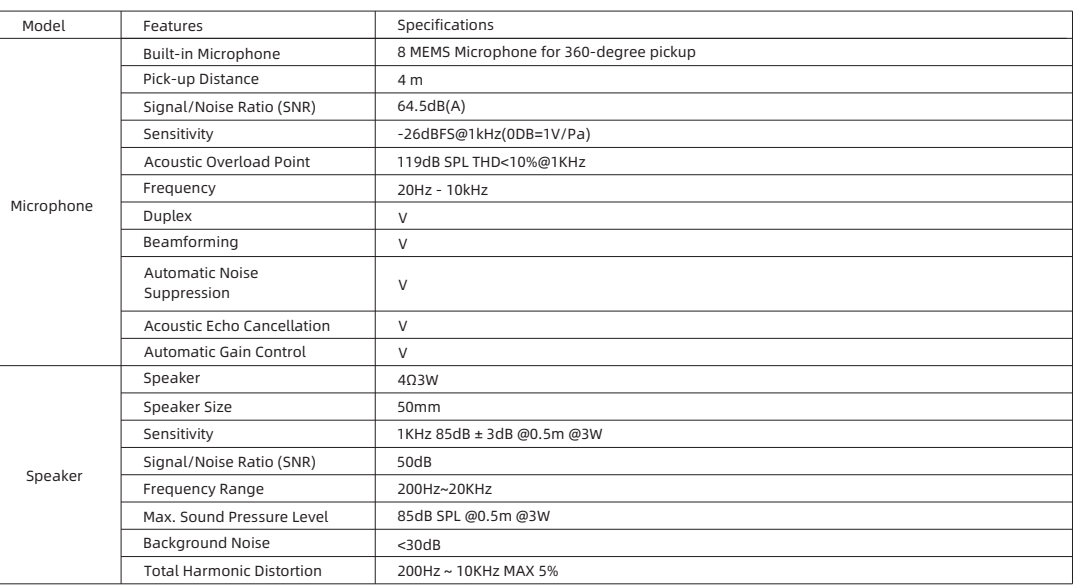

# HOW TO USE

## USB Camera **CM70**

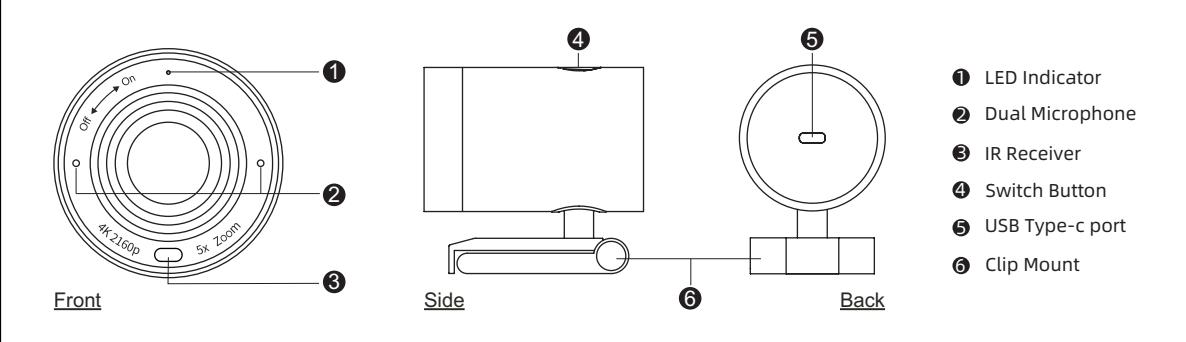

# REGULATORY AND SERVICE INFORMATION

The products documented in this guide include aspects which are protected under their respective patent, copyright, design copyright, registered design and trademark laws. All other trademarks remain the property of their respective owners.This guide is distributed online. It may only be reproduced for use within the institution in which the product is used. For use outside of your institution, no part of this guide may be reproduced, transmitted, stored in a retrieval system or translated into any other language without the prior permission of our company. Please note that the content in this guide is protected under copyright law. Although every care has been taken in the compilation of this guide, our company accepts no responsibility for errors or omissions, or for damages resulting from the use of information contained within this guide.

# Compliance

## United States of America

Any Changes or modifications not expressly approved by the party responsible for compliance could void the user's authority to operate the equipment.

This device complies with part 15 of the FCC Rules. Operation is subject to the following two conditions: (1) This device may not cause harmful interference, and (2) this device must accept any interference received, including interference that may cause undesired operation.

Waste Electrical and Electronic Equipment (WEEE) For more information concerning the correct disposal of these products, please contact your reseller.

Note: This equipment has been tested and found to comply with the limits for a Class B digital device, pursuant to part 15 of the FCC Rules. These limits are designed to provide reasonable protection against harmful interference in a residential installation. This equipment generates, uses and can radiate radio frequency energy and, if not installed and used in accordance with the instructions, may cause harmful interference to radio communications. However, there is no guarantee that interference will not occur in a particular installation. If this equipment does cause harmful interference to radio or television reception, which can be determined by turning the equipment off and on, the user is encouraged to try to correct the interference by one or more of the following measures:

—Reorient or relocate the receiving antenna.

—Increase the separation between the equipment and receiver.

—Connect the equipment into an outlet on a circuit different from that to which the receiver is connected. —Consult the dealer or an experienced radio/TV technician for help.

These devices comply with RF specifications when the device is used at 20 cm from your body

AT BE BGCZDK(EE FR)DE<br>IS JE IT EL ES CY LY U I<br>IS JE IT EL ES CY LY U I<br>ROJ SHSK(TR) FI SE CHUK

## United Kingdom

 $\bullet$ 

We declare under our sole responsibility that the Connect conforms to the essential UKCA requirements 2016 No : 1091. Electromagnetic Compatibility regulations 2016, 2016 No : 1101 Electrical Equipment Safety Regulation 2016, 2017 No : 1206 The Radio Equipment Regulation 2017, and UK SI 2016 No : 1091, RoHS Restriction of the use of certain Hazardous Substances in Electrical and Electronic Regulations 2012 – UK SI 2012 No : 3032.

# FAQ

Q: What's with it when yellow screencast indicator light on Speakerphone MS10? Make sure whether the computer connected supports DisplayPort(DP output).

Q: What's with it when red screencast indicator light on Speakerphone MS10? Power off and on the Speakerphone. Or try pairing again.

Q: Screencast button does't work but indicators on Speakerphone MS10/Receiver RC10 are normal? Check and confirm whether the Speakerphone matches up with Receiver by their SN.

Q: When screencasting, there is no content showed on the screen.

Make sure Receiver RC10 is powered on and plugged into the HDMI IN port of the screen, with the proper signal source channel chosen. Try to change to an alternative HDMI IN port if the issue remains.

Q: Why does my computer fail to screencast at 4K?

1.Make sure the HDMI plugged in display device can support 4K resolution.

2.Check the resolution setting of your computer.

3.Check the computer casting mode, part of the computer to expand the screen can only be 4K cast screen.

## Q: Why does the sound not come out from Speakerphone MS10?

1. Check the Speakerphone is set to output device by default in computer audio setting.

2. Make sure the Speakerphone is opted as microphone and speaker.

## Q: How to address echo issues at the other end during meeting?

Choose Speakerphone MS10 as your microphone/speaker to activiate Echo Cancellation.

## Q: Why does the CM70 camera not work when plugged into Receiver RC10?

Camera functionality may vary due to compatibility issues. Recommended to use a suggested camera if you are experiencing lagging or failed recognition.

1.Select MS10 Speakerphone as an input camera in camera/conference software setting. 2. Unplug/plug the Speakerphone/Receiver, and try after rebooting the system.

3. Check if the power supply exceeds specification, use adapter if it's the case.

Q: Why does the device fail to be detected when plugging the Type-C cable of receiver to computer? The Type-C port on Receiver is meant for power supply thus no data transmission performed, nor being detected as a device by computer. For details, refer to the USB Type-C specification sheet.

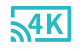

## Getting Start With Our Camera

## Clip Mount Tripod Mount Swivel & Tilt

Speakerphone **MS10**

## Receiver **RC10**

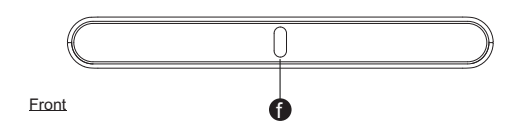

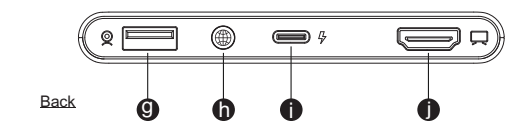

## Camera **CM70** LED Indicator Status

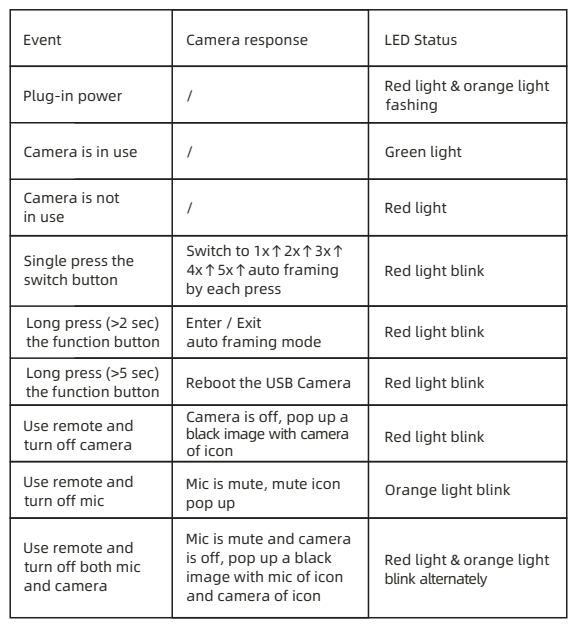

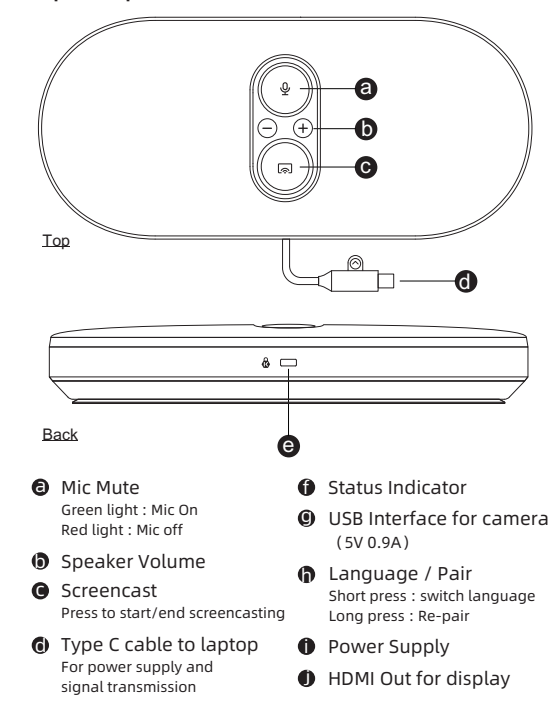

**e** Kensington Nano Slot

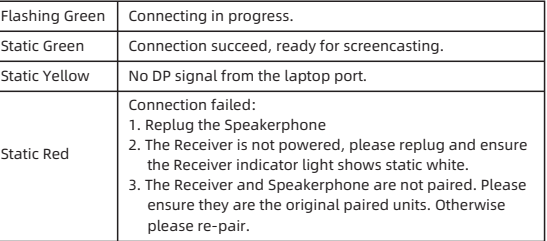

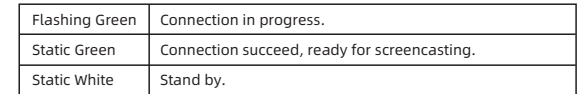

## Speakerphone **MS10** LED Indicator Status

## Remote control

## Receiver **RC10** LED Indicator Status

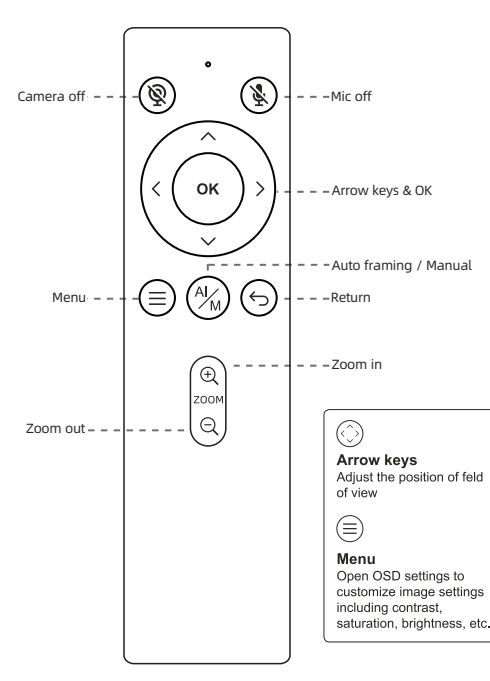

Easily mount onto any displays such as laptop monitor, television or interactive display using its built-in clip mount.

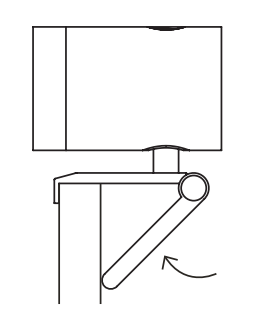

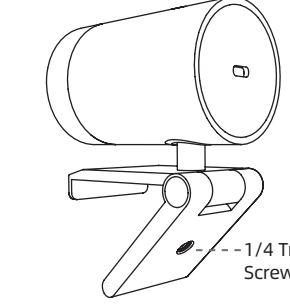

Tripod screw hole is located at the Manually adjust the webcam tilt up/down or bottom of the clip mount for tripod swivel right/left to the best shooting angle. mounting.

## Privacy Cover **Connecting the camera**

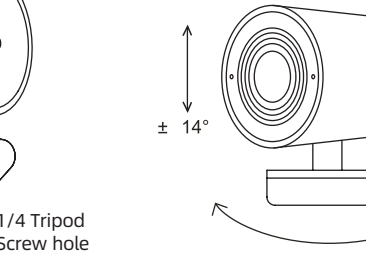

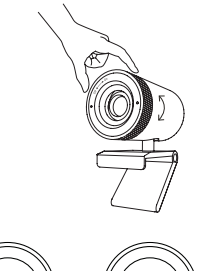

- (1) Connect the type C end of the bundled USB cable to the Type C port at the back of the USB Camera.
- (2) Connect the Type A end of the same cable to a laptop or workstation. If connecting to USB 2.0 port of PC, the maximum available resolution will be 1080P.

If connecting to USB 3.0 port of PC, the maximum available resolution will be 4K.

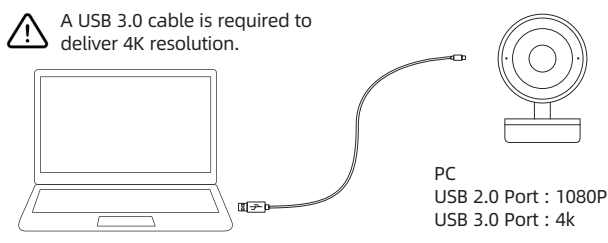

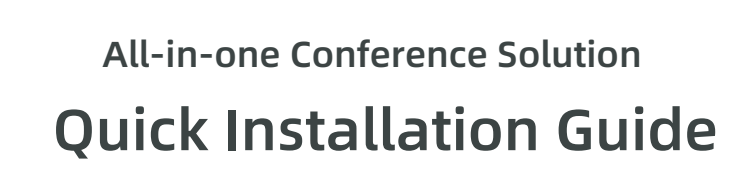

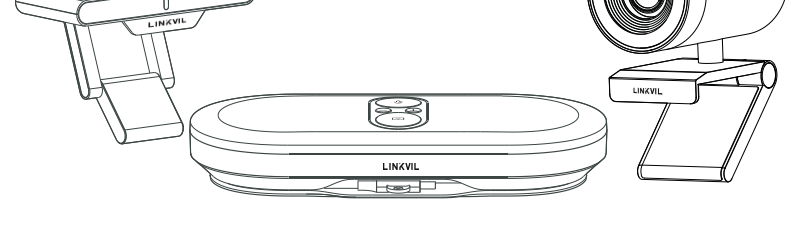

This equipment complies with FCC radiation exposure limits set forth for an uncontrolled environment. This equipment should be installed and operated with minimum distance 20cm between the radiator& your body.

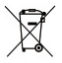